#### メディアセンター端末 /サービス概要 -- 名古屋大学ID利用下での 情報機器利用環境とセキュリティ --

名古屋大学 情報基盤センター 情報基盤ネットワーク研究部門 嶋田 創

## メディアセンター端末

- $\bullet$ 情報メディア教育システムの一環で整備されている
- 大部分の端末の仕様
	- **OS: Windows 7(大部分は仮想デスクトップ方式)**
	- ホームディレクトリのディスク制限: 1GB
	- プリンタ印刷制限: モノクロ200枚/年(カラーはモノクロ5枚換算)

1

- 一部にはMacOS X端末のUbuntu Linux端末あり
- 名古屋大学IDとパスワードで利用可能
- その他にできることは情報メディア教育システムのページ参 照
	- http://www.icts.nagoya-u.ac.jp/ja/media/

検索キー: 名大 情報メディア

# 各サテライトラボ

- $\bullet$ 学内の複数のサテライトラボで端末が使えます
	- http://www.icts.nagoya-u.ac.jp/ja/media/system/outline.html 検索キー:
	- 附属図書館サテライトラボは 土日でも使えます

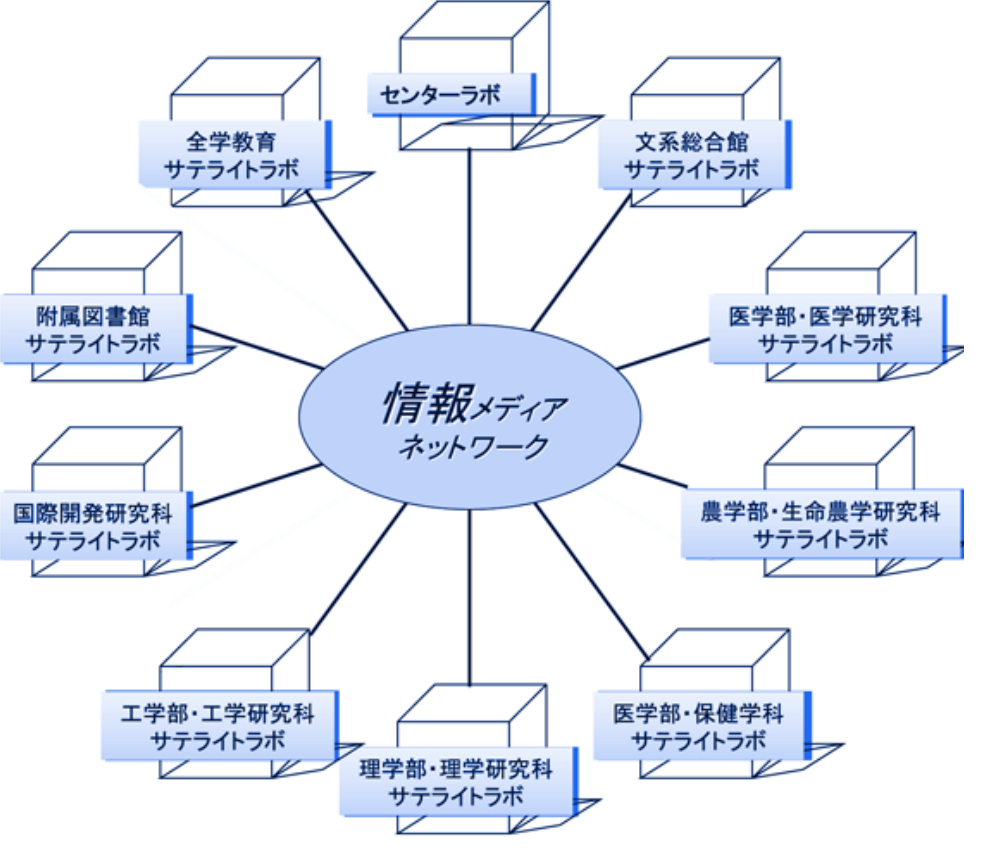

2

# 名古屋大学ID

- 名古屋大学のすべての構成員に付与される、生涯変わらな いID
- $\bullet$  名古屋大学内の情報機器/サービスを利用するのに必須 諸注意
	- **○IDは他人に使わせることは無いように**
	- パスワードは安全なものを設定すること
		- 他のサービスと共有しないようにすること
		- 充分な長さを持つこと
		- 単語や容易に推測される部分は減らすこと
	- 情報の発信はくれぐれも慎重に

http://www.icts.nagoya-u.ac.jp/info/nuid.html

名古屋大学ID 名古屋大学教職員, 学生, 同窓生, OBの皆 名古屋大学が提供する情報サービスを利用するた& 部は、「名古屋大学ID」を新たに導入いたしました に付与され、生涯変わらないIDとして利用するこ。 更新情報 ● 「パスワード再発行申請書」英語版を更新|

● 「パスワード再発行申請書」を更新しま!

#### 名古屋大学IDで利用できるサービス

- メディアセンター端末
- 名大ポータル上のサービス
- **NUCT(Nagoya University Collaboration and Course** Tool)
	- ○一部の講義で資料配布/レポート提出に使われます
- 全学無線LAN NUWNET(Nagoya University Wireless NETwork)
	- パソコンだけでなくスマートフォンやタブレット端末の接続も便利
	- 大学間連携無線LANのeduroamにより他大学等でも無線LANが利 用可能に
- 全学メール
- $\bullet$ @nagoya-u.jpのメールエイリアス

# 名古屋大学ポータル

https://portal.nagoya-u.ac.jp/ 検索案内: 名大ポータル

- $\bullet$  名大IDを利用した各種サービスの入り口
	- ○各種申請/各種アナウンスの受信など ● 休講や呼び出しの情報も掲載
	- 色々とコンテンツがあるので、最初はサイト マップで確認すると良い
	- トップページに表示する情報はカスタマイズ可 能
- $\bullet$ 名大IDの管理も可能

パスワード変更

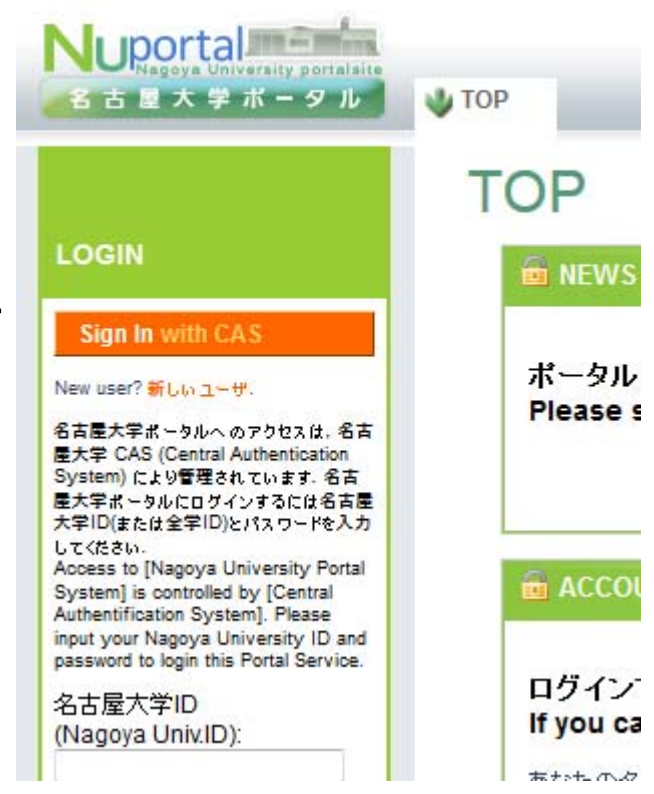

5

### 名大ポータルの使い方

#### $\bullet$ ● タブで大項目を選択 →各項目の詳細を選択

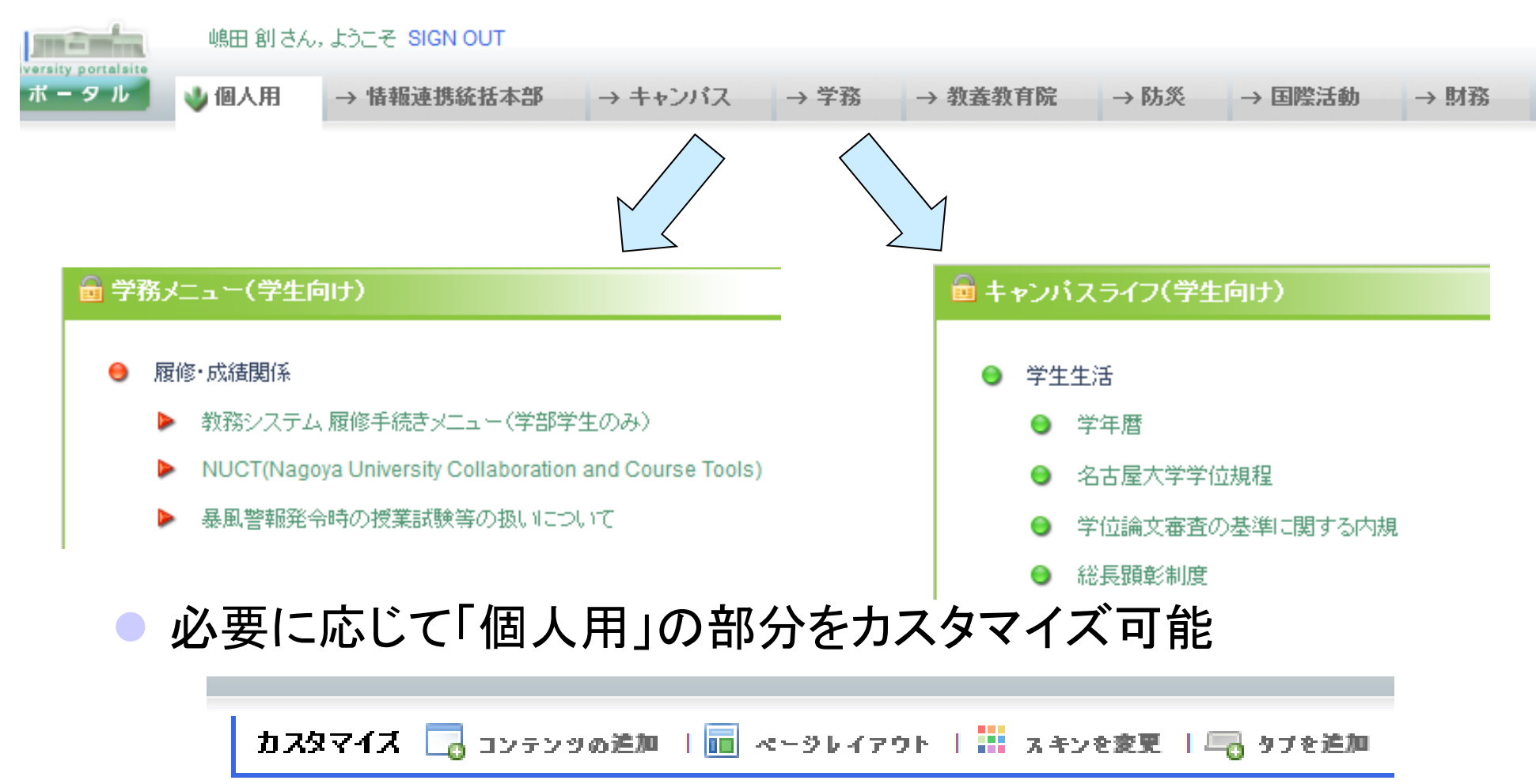

### 名大ポータルの便利機能

即便利なもの

- 学年暦(キャンパスタブ)
- 履修手続き(学務タブ)
- 学生時間割(学務タブ)
- $\bullet$ ● 休講/補講情報(学務タブ)

研究室に所属する頃になると便利なもの

- 電子支払い通知(キャンパスタブ)
- 海外渡航届出(学務タブ)

### 情報セキュリティ自己点検

http://www.icts.nagoya-u.ac.jp/ja/security/self-inspection.html 検索案内: 名大 情報セキュリティ自己点検

- 名大IDを利用するための年1回の義務 ● 4月中にやらないと、NUWNETなどの サービスが利用できなくなります
- 次回で説明する、情報セキュリティや情 報関連犯罪 (加害側にならないために ) の自己点検
- 緊急連絡用メールアドレスの入力も必 要

情報セキュリティ自己点検

#### 情報セキュリティ自己点検について

名古屋大学では、毎年、情報セキュリティ自己点 目的は、名古屋大学に所属する個人が、名古屋大 ンを遵守しているかどうかの確認,および,名古 ドラインが適切であるかどうかの確認です。名古 計画に掲げており、情報セキュリティ自己点検の イドラインの見直しの貴重な資料となります.期

情報セキュリティ自己点検の実施方法

・情報セキュリティ自己点検の実施手順 (日本語

## **NUCT**

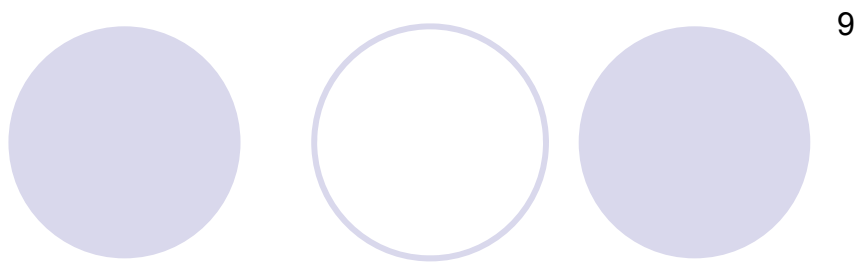

https://ct.nagoya-u.ac.jp/ 検索情報: NUCT

 $\bullet$ Nagoya University Collaboration and Course Toolsの略

- $\bullet$  一部の講義で利用
	- ○年々、利用する講義は増えています
- 機能の例
	- 対応講義のアナウンスを一覧表示
	- 講義資料のダウンロード
	- ○レポート課題の提出
	- 小テストの実施
		- 出席確認に利用している先生も
- この講義でも利用
	- ○出席確認、レポート提出

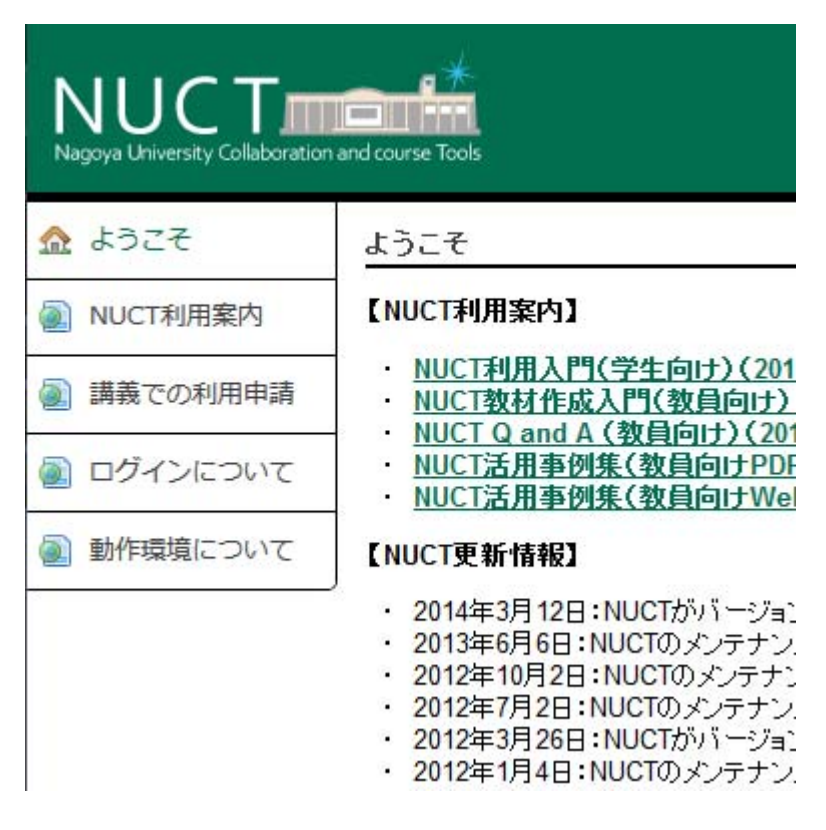

## NUWNET

http://www.icts.nagoya-u.ac.jp/ja/services/nuwnet/ 検索情報: NUWNET

- $\bullet$ Nagoya University Wireless NETworkの略
- 学内で見える無線LANのSSID 「nuwnet」, 「nuwnet (5GHz)」 「nuwnet1x」「nuwnet1x (5GHz)」で接続
	- 後ろに"1x"の追加があるIEEE 802.1x認証の利用を推奨
	- スマートフォン/タブレット端末の利用も便利
	- ○…が最近は無線LAN端末の急激な増加に設備増強が少し追いつ いていない…
- 2.4GHz帯は混んでいるので、5GHz帯の利用を推奨
- $\bullet$  教職員ならばゲストユーザーIDを発行可能
	- 短期滞在留学生とか学会参加者とか

#### NUWNETの利用方法

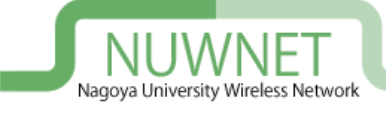

#### ● ウェブ認証

- SSID: 「nuwnet」, 「nuwnet (5GHz)」 選択
- ブラウザで適当なページを開く
	- httpsで始まるページだと怒られる可能性あり
- 右のウェブ認証ページが表示される
- **名大IDとパスワードを入力にして認証**
- 802.1X認証

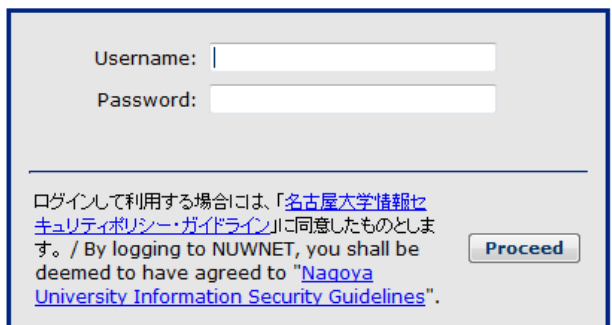

- **○1回認証情報を端末に保存すればOSが自動で認証してくれる**
- OSごとの認証情報登録は以下を参照
	- http://www.icts.nagoya-u.ac.jp/ja/services/nuwnet/nuwnet1x.html 検索情報: nuwnet1x

11

#### eduroam

http://www.eduroam.jp/ 検索情報: eduroam JP

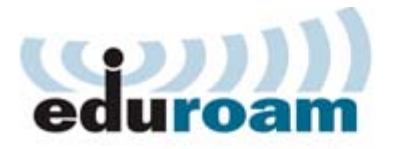

eduroam JP へようこそ!

eduroam JPは、大学等教育研究機関の間で<br>国際無線LANローミング基盤eduroamは、業!

2015年3月現在、国内108機関、世界約70か国

当サイトでは、日本における eduroam の動向

Last update: Mar. 30, 2015

 $\bullet$ 国内外の加盟機関で無線LANの相互利用の枠組み

○基本的に、大学間の無線LAN相互利用サービスです

○ 加盟機関の無線LANサービスに名大IDで認証可能

- 海外だと、駅とか空港とかでもeduroamを利用可能な所も
- 加盟機関一覧: http://www.eduroam.jp/participants/siteinfo.html ○ 中部地区の加盟機関: 名大、名工大、愛教大、中部大、豊橋技科大  $\bullet$  基地局マップ
	- 日本国内 https://monitor.eduroam.org/eduroam\_map.php?type=jp
	- 全世界: https://monitor.eduroam.org/eduroam\_map.php?type=all

#### 名大IDでのeduroam利用

http://www.icts.nagoya-u.ac.jp/ja/services/eduroam/ 検索情報: 名大 eduroam

- 基本的にnuwnet1xと同じです
	- ユーザ名が名大IDの後ろに「@Nagoya-u.ac.jp」がつけた物になる
- eduroamを接続情報に追加した場合、名大内からの接続で もeduroamが選ばれる可能性があることに注意

名大内専用ページはeduroamからは見えないようになっている

# 全学メ-

http://www.icts.nagoya-u.ac.jp/ja/services/numail/ 検索情報: 名大 全学メール

● 一般的なメールソフトからの使い方は次回

ウェブメールも存在

https://www2.itc.nagoya-u.ac.jp/zengakumail/

- 他のメールアドレスへの転送も可能
- $\bullet$  @nagoya-u.jpで終わる別名(エイリアス)を設定も可能 https://mail-alias.icts.nagoya-u.ac.jp/

検索情報: 名大 メールエイリアス

## 名大IDのパスワード管理について

- 悪いことをしようと考えている人に取って、名大IDは思ってい るよりも価値があります
	- 名大内の人間のふりをして他人を騙す(主にメールで)
		- 標的型攻撃のメール送信元になる
		- spam(迷惑メール)をばらまく
	- 名大が契約している電子ジャーナルをダウンロードしまくる
	- ○単純に他の攻撃の踏み台に利用する
- 名大IDのパスワード管理には気をつけましょう
	- パスワードを他と共有しない
	- 適切な長さを確保する

#### パスワード共有の危険性

- 名大IDのパスワードは、できるだけ他のサービスと共用しな いで下さい
- 最近、情報流出させたサービスのID/パスワードを他のサー ビスで使う攻撃が見られます
- 複数のサービスを利用中で、複数の長いパスワードを覚える のは無理がある

<sup>→</sup>パスワードマネージャの利用も考える

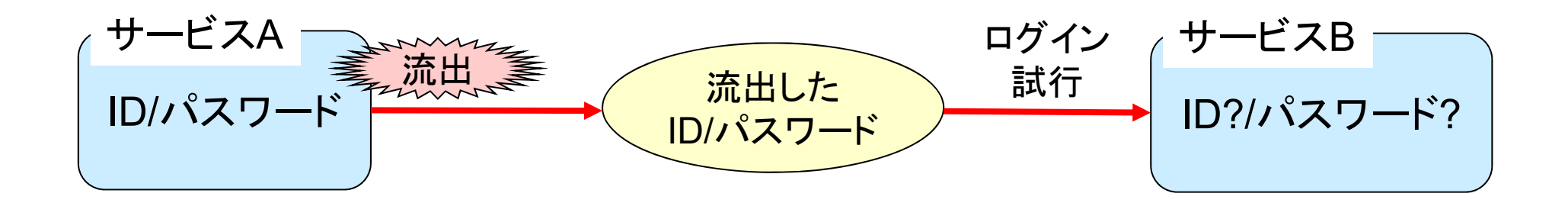

#### 短いパスワード長の危険性

● コンピュータの能力の向上とともに、パスワード破りは容易に

17

● 最近は数字や大文字混じりで最低8文字は欲しい

○ もちろん、その中に英単語は含めないこと!

- 共有禁止も含めて管理が大変なので、パスワードマネージャ の利用も考える
- 参考: 6文字の「数字+小文字ランダム」のパスワードも5年前 のPC で4時間半で解ける

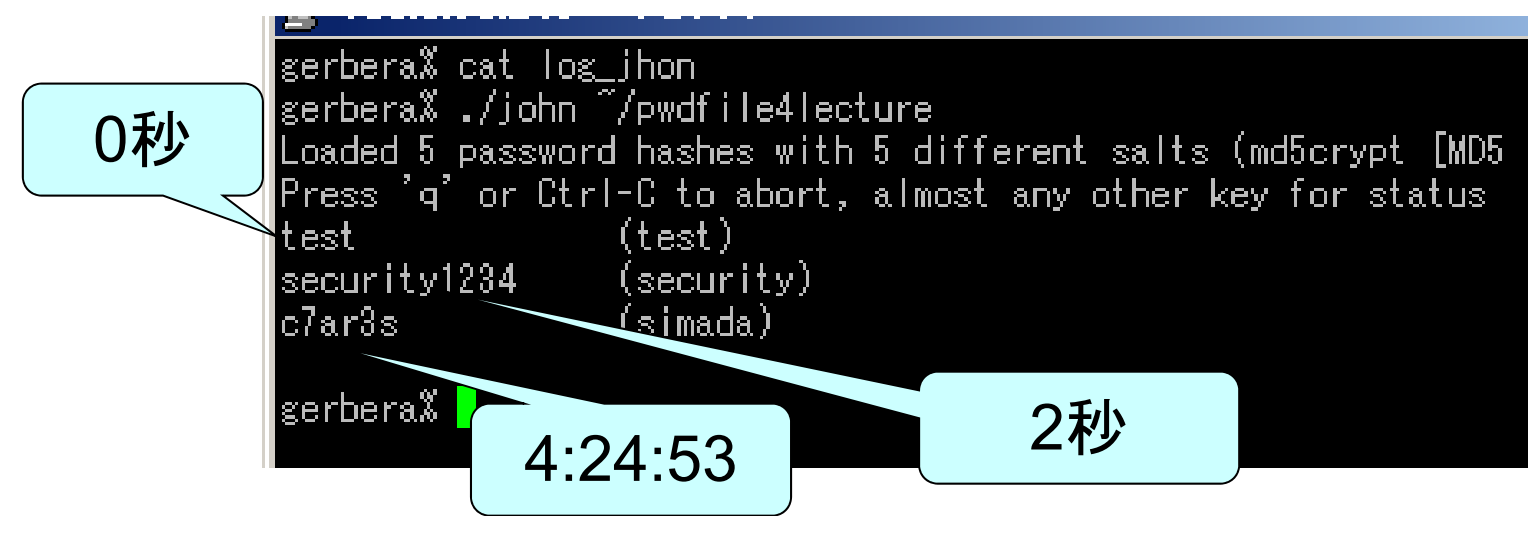

#### 良いパスワードの管理方法

#### ● パスワードマネージャを利用する

- 複数のサービスに対するユーザ名/パスワードを暗号化して管理
- 個々のパスワードはマスターパスワードを利用してアクセス
- ネット経由等で個々のPC間で内容を同期可能な物も
- ただし、信用できるサービスを利用すること
- 人に秘密の手帳等を準備し、その中に記す
	- ただし、人前ではその手帳の存在を見せず、サービス利用前に事前 に必要項目の内容を覚えること
	- 自分だけが分かる程度に難読化するのもあり
		- サービス名/ユーザ名/パスワードの対応関係をずらす
		- パスワードを自分だけが分かるキーワードの組み合わせで表現する

#### 良いパスワード作成のヒント

基本的な構成のネタ

 $\bullet$ ● 身近な所のアルファベット+数字の羅列で覚えやすいものを 利用

例: 電化製品などの型番

- $\bullet$  英語で適当な文を作ってそれの頭文字語にする
	- 固有名詞などの頭文字は大文字にするとなお良い

部分的な構成のネタ

- 記号や数字は語呂合わせで入れる
- $\bullet$ 部分列をいくつか作って組み合わせるのもあり
- 入力しやすさを考えて右手と左手の順番やバランスを考慮 ○素早く入力できるパスワードは入力時の手元の覗き見に対して強い

19

#### パスワードの定期更新について

- 一部のサイトではパスワードの定期更新を要求されますが、 基本的に古めの考え
	- 悪人が破った(盗んだ)パスワードをしばらくこっそりと使うことが前提 ● たいていはすぐに悪用される
- まあ、悪人が破った(盗んだ)パスワードをしばらくこっそりと 使うことの事例は 0ではありませんが

○ 盗聴、ストーキング、など

- ただ、利用履歴やログイン履歴を時々チェックする方がはるかに有用
- 基本的に、パスワード漏洩等のニュースがあったらすぐに変 更でOK
- ただし、「パスワードを変更して下さい」の偽メールには注意 **○ メール中のURLは触らず、サービスのトップページから確認**